## **The setup of x264vfw**

Windows 7 Start →, all programs →x264vfw→configure x264vfw Windows 8 It is inputted by the reference with x264, Enter

- ・Zero Latency check is put.
- ・VirtualDub Hack check is put.

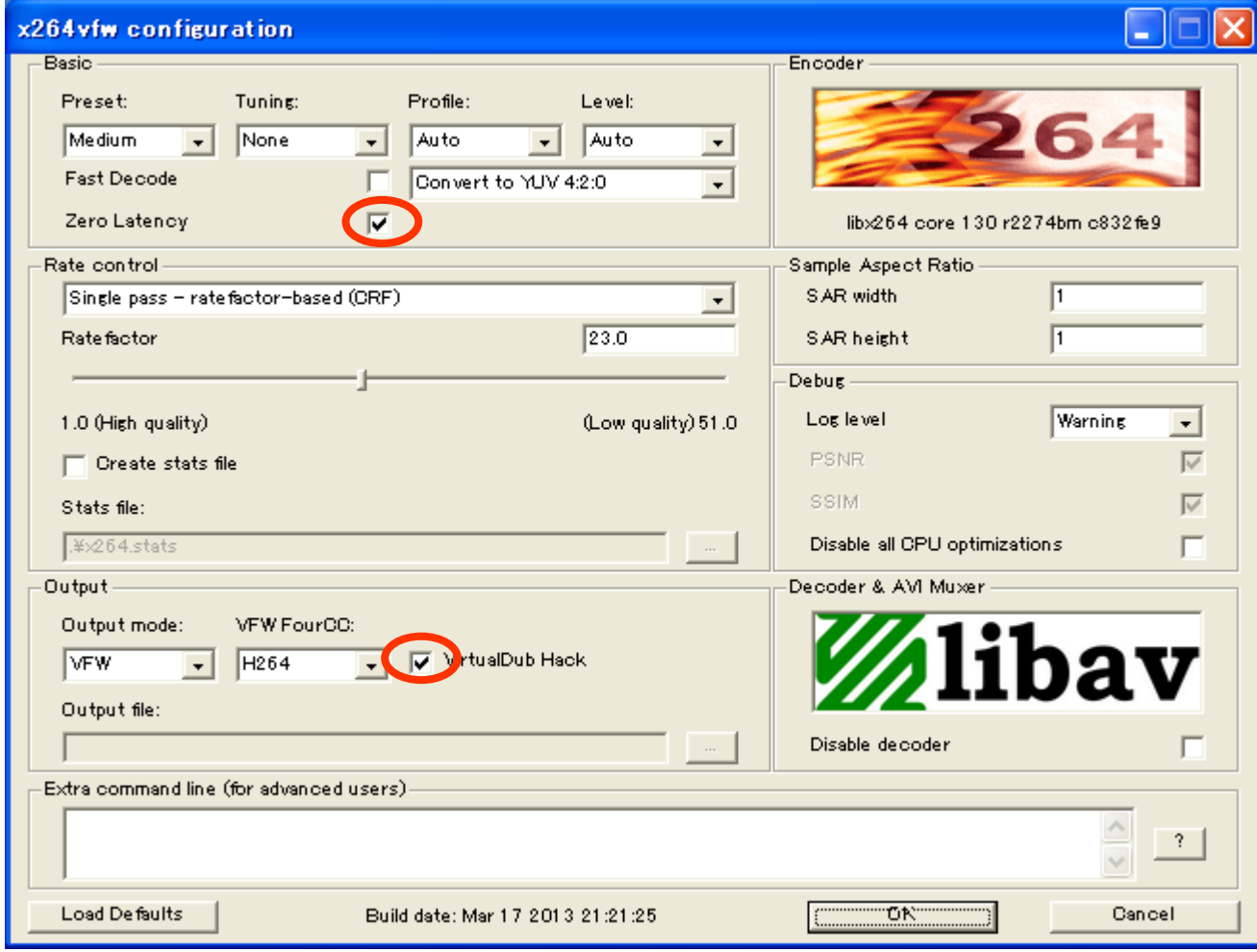